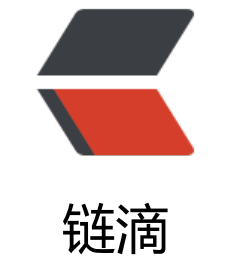

## Linux 管[理命](https://ld246.com)令(一)

作者:SmiteLi

- 原文链接:https://ld246.com/article/1537955418117
- 来源网站: [链滴](https://ld246.com/member/SmiteLi)
- 许可协议:[署名-相同方式共享 4.0 国际 \(CC BY-SA 4.0\)](https://ld246.com/article/1537955418117)

<h4 id="一-grep">一、grep</h4> <p><code>grep -v '^\$' /etc/rsyslog.conf | grep -v '^#'</code><br>  $<$ code>egrep -v '^\$|^#' regular\_express.txt</code></p> <pre><code class="language-xml highlight-chroma"><span class="highlight-line"><span cl ss="highlight-cl">. (小数点):代表『一定有一个任意字元』的意思 </span></span><span class="highlight-line"><span class="highlight-cl">\* (星星号): 代表 重复前一个字元, 0 到无穷多次』的意思 </span></span><span class="highlight-line"><span class="highlight-cl">『oo\*』呢? 则第 个o 肯定必须要存在,第二个o 则是可有可无的多个o </span></span><span class="highlight-line"><span class="highlight-cl">.\*就代表零个或多 任意字元』,grep -n 'g.\*g' regular\_express.txt </span></span></code></pre>  $\langle$ h4 id=" $\equiv$ -tar-" $> \equiv$ , tar: $\langle$ /h4 $>$ - < p><code>tar -cvf /tmp/etc.tar /etc</code> &lt;==仅打包,不压缩! <br> - scode>tar -zcvf /tmp/etc.tar.gz /etc</code> &lt;==打包后, 以 gzip 压缩<br> -scode>tar -jcvf /tmp/etc.tar.bz2 /etc</code> &lt;==打包后, 以 bzip2 压缩<br> <code>tar -Jcvf /tmp/etc.tar.xz /etc</code> &lt;==打包后, 以 xz 压缩</p> <p>解压缩:<br> <code>tar -xvf /tmp/etc.tar -C /tmp</code> // -C,指定解压到那个目录<br> <code>tar -xzvf /tmp/etc.tar.gz</code><br> <code>tar -xjvf /tmp/etc.tar.bz2</code><br> <code>tar -xJvf /tmp/etc.tar.xz</code></p> <p>查看压缩中有哪些文件:<br> <code>tar -jtv -f /root/etc.tar.bz2</code></p> <h4 id="三-sort-">三、sort:</h4> <pre><code class="language-xml highlight-chroma"><span class="highlight-line"><span cl ss="highlight-cl"> -r:方向排序 </span></span><span class="highlight-line"><span class="highlight-cl"> -n:按数字方式排序 </span></span><span class="highlight-line"><span class="highlight-cl"> -f:不区分大小写 </span></span></code></pre>  $<$ p> $<$ code>cut -d: -f 4 /etc/passwd | sort -n</code> $<$ /p> <h4 id="四-cut-">四、cut:</h4> <p><code>cut -d: -f1 /etc/passwd</code><br> <code>cut -c2-5 /etc/passwd</code></p> <h4 id="五-find-">五、find:</h4> <pre><code class="language-xml highlight-chroma"><span class="highlight-line"><span cl  $ss=$ "highlight-cl"> find  $\overline{y}$ -type d -name Tecmint </span></span><span class="highlight-line"><span class="highlight-cl"> find . -type f -n me tecmint.php </span></span><span class="highlight-line"><span class="highlight-cl"> find . -type f -n me "\*.php" </span></span><span class="highlight-line"><span class="highlight-cl"> find /home -user tecmint </span></span><span class="highlight-line"><span class="highlight-cl"> find /home -gro p developer </span></span><span class="highlight-line"><span class="highlight-cl"> find / -mtime +5 –mtime -100 </span></span><span class="highlight-line"><span class="highlight-cl"> find / -amin -60 </span></span><span class="highlight-line"><span class="highlight-cl"> find / -size +50M -size -100M </span></span><span class="highlight-line"><span class="highlight-cl"> find / -size +10 M -exec rm -rf  $\{\}$ ; </span></span><span class="highlight-line"><span class="highlight-cl"> find / -type f -n me  $*$ .mp3 -size +10M -exec rm  $\{$  ;

</span></span><span class="highlight-line"><span class="highlight-cl"> find -inum 1618 430-exec mv {} new-test-file-name ; # find命令用inode编号重命名了一个文件 </span></span><span class="highlight-line"><span class="highlight-cl"> find . -maxdepth 1 -empty # 列出当前目录里的空文件 </span></span><span class="highlight-line"><span class="highlight-cl"> find . -type f -n me "\*.txt" -print0 | xargs -0 rm -f </span></span><span class="highlight-line"><span class="highlight-cl"> find  $\sqrt{\ }$ -name "b nner\*" -exec tar -cvf k.tar " $\}$ " \; </span></span><span class="highlight-line"><span class="highlight-cl"> find /etc -type f mtime -1 -exec tar -czvf test.tar.qz " $\{$ ' \; </span></span></code></pre> <h4 id="六-mv-">六、mv:</h4> <pre><code class="language-xml highlight-chroma"><span class="highlight-line"><span cl ss="highlight-cl"> -b:覆盖文件前备份文件 </span></span></code></pre> <h4 id="七-touch-">七、touch:</h4> <pre><code class="language-xml highlight-chroma"><span class="highlight-line"><span cl ss="highlight-cl"> -a:修改file的读取时间 </span></span><span class="highlight-line"><span class="highlight-cl"> -m:修改file的修 时间 </span></span></code></pre> <h4 id="八-ls-">八、ls:</h4> <pre><code class="language-xml highlight-chroma"><span class="highlight-line"><span cl ss="highlight-cl"> -R:递归显示目录内容 </span></span><span class="highlight-line"><span class="highlight-cl"> -t:时间排序 </span></span><span class="highlight-line"><span class="highlight-cl"> -S: 以文件大小 序 </span></span></code></pre> <h4 id="九-vim-">九、vim:</h4> <pre><code class="language-xml highlight-chroma"><span class="highlight-line"><span cl ss="highlight-cl"> 命令模式: </span></span><span class="highlight-line"><span class="highlight-cl"> dw:删除光标后 个单词 </span></span><span class="highlight-line"><span class="highlight-cl"> 末行模式: </span></span><span class="highlight-line"><span class="highlight-cl"> :%s/1/2/g 所 的1替换为2 </span></span><span class="highlight-line"><span class="highlight-cl"> :s/1/2/g 当前 所有的1替换为2 </span></span></code></pre> <h4 id="十-top-">十、top:</h4> <pre><code class="language-xml highlight-chroma"><span class="highlight-line"><span cl ss="highlight-cl"> P: %CPU排序 </span></span><span class="highlight-line"><span class="highlight-cl"> M: %MEM排序 </span></span><span class="highlight-line"><span class="highlight-cl"> T:TIME+排序 </span></span><span class="highlight-line"><span class="highlight-cl"> c: 列出comman 的完整路径和参数 </span></span><span class="highlight-line"><span class="highlight-cl"> d:设置刷新频率 </span></span><span class="highlight-line"><span class="highlight-cl"> k: 杀死进程 </span></span><span class="highlight-line"><span class="highlight-cl"> c:查看完整COM AND路径 </span></span><span class="highlight-line"><span class="highlight-cl"> top -d 1 # 每秒 新 </span></span></code></pre>